## **Graan Zaaier**

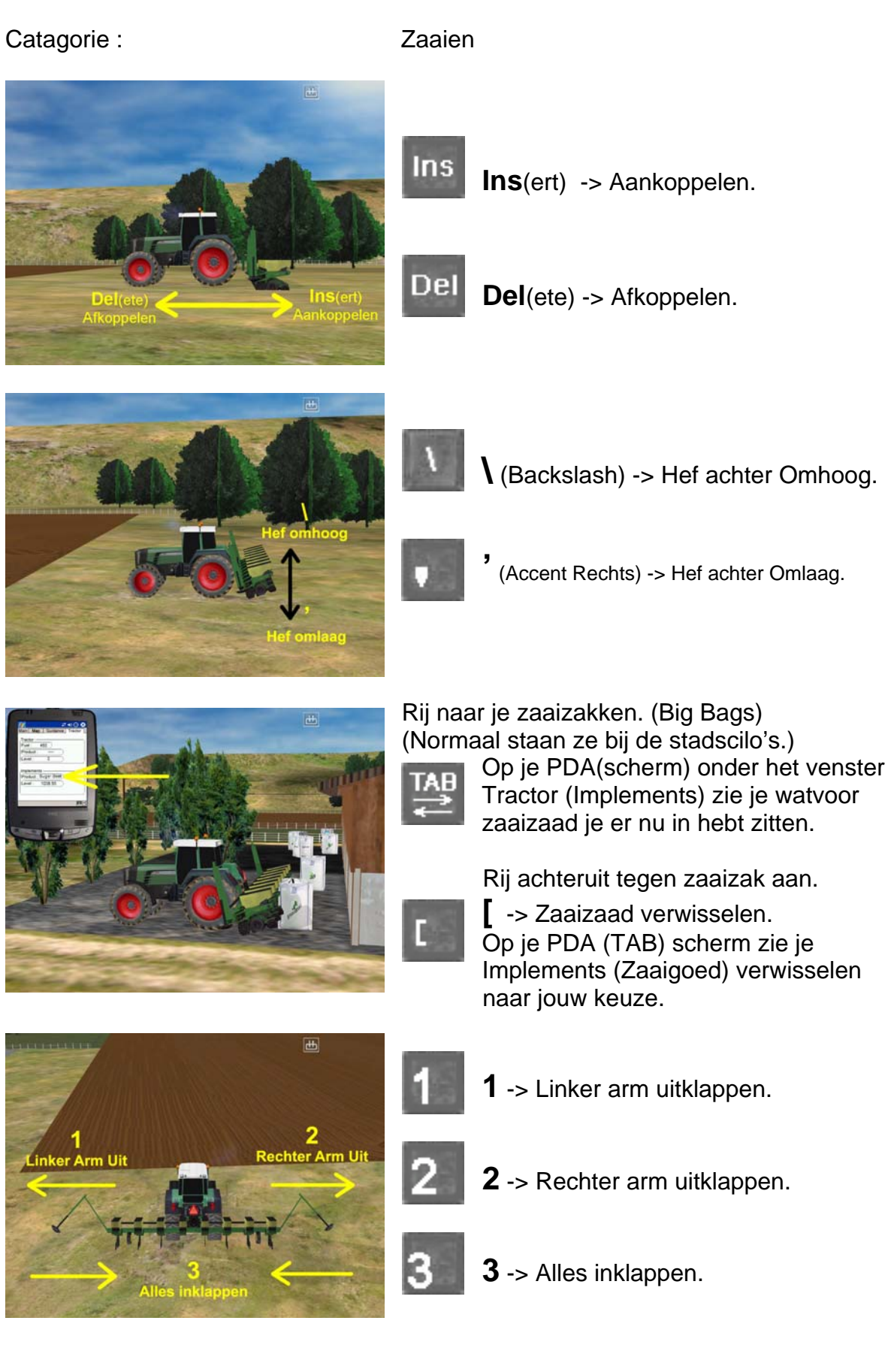

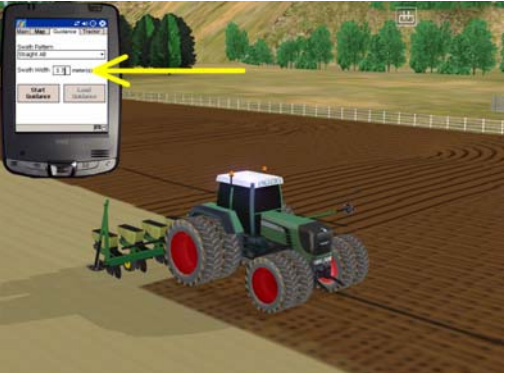

Op je PDA(scherm) onder het venster Guidance kun je de afstand, via SETUP instellen op  $\pm$  3,7 meter

- **'** (Accent Rechts) -> Hef Omlaag
- **0** (Nul) -> Zaaier Aan / Uit.

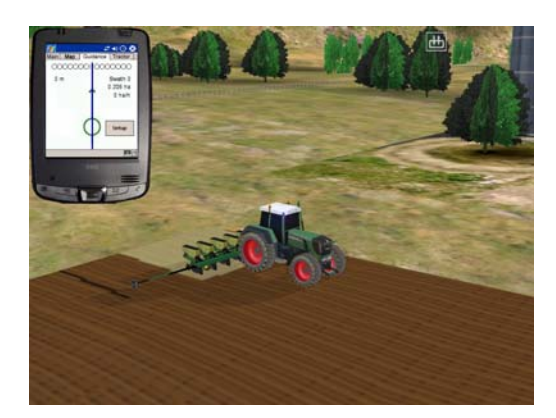

Je kunt zaaien door op je zwarte getrokken lijn te rijden, of je rijdt volgens je Guidance afstand.

## **Snel Zaaien**

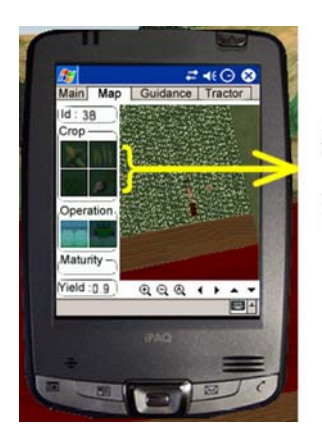

Gewas (Crop)

Maïs, Graan Gras, Bieten

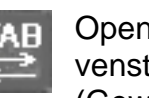

Open je PDA(scherm) en onder het venster Map zie je onder Crop (Gewas) vier kleine figuurtjes staan.

 (Van Linksboven naar Rechtsonder) Maïs , Graan. Gras , Bieten.

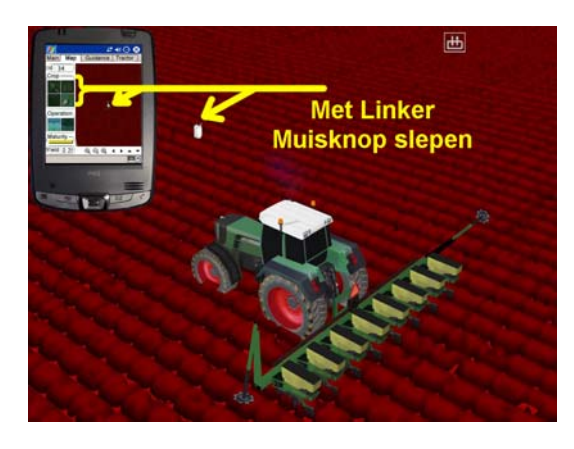

Ga met de muis op het een figuurtje staan en houdt de LINKER muisknop ingedrukt. Sleep het zakje naar het veld dat je wilt zaaien en laat de muisknop los. Herhaal dit verschillende malen, op verschillende plaatsen.

Je kunt zaaien in het kleine schermpje of op je grote veld.